# **XNAT Site Settings**

The default tab that loads in the Admin UI allows you to set your basic site settings. Many of these settings were initially configured in your XNAT First [Time Configuration](https://wiki.xnat.org/display/XNAT17/XNAT+Setup+-+First+Time+Configuration) step, but can be changed here as needed. To get to these controls, go to **Administer > Site Admininistration** in the top navigation and click on the **Site Setup** tab.

#### Site Information Settings

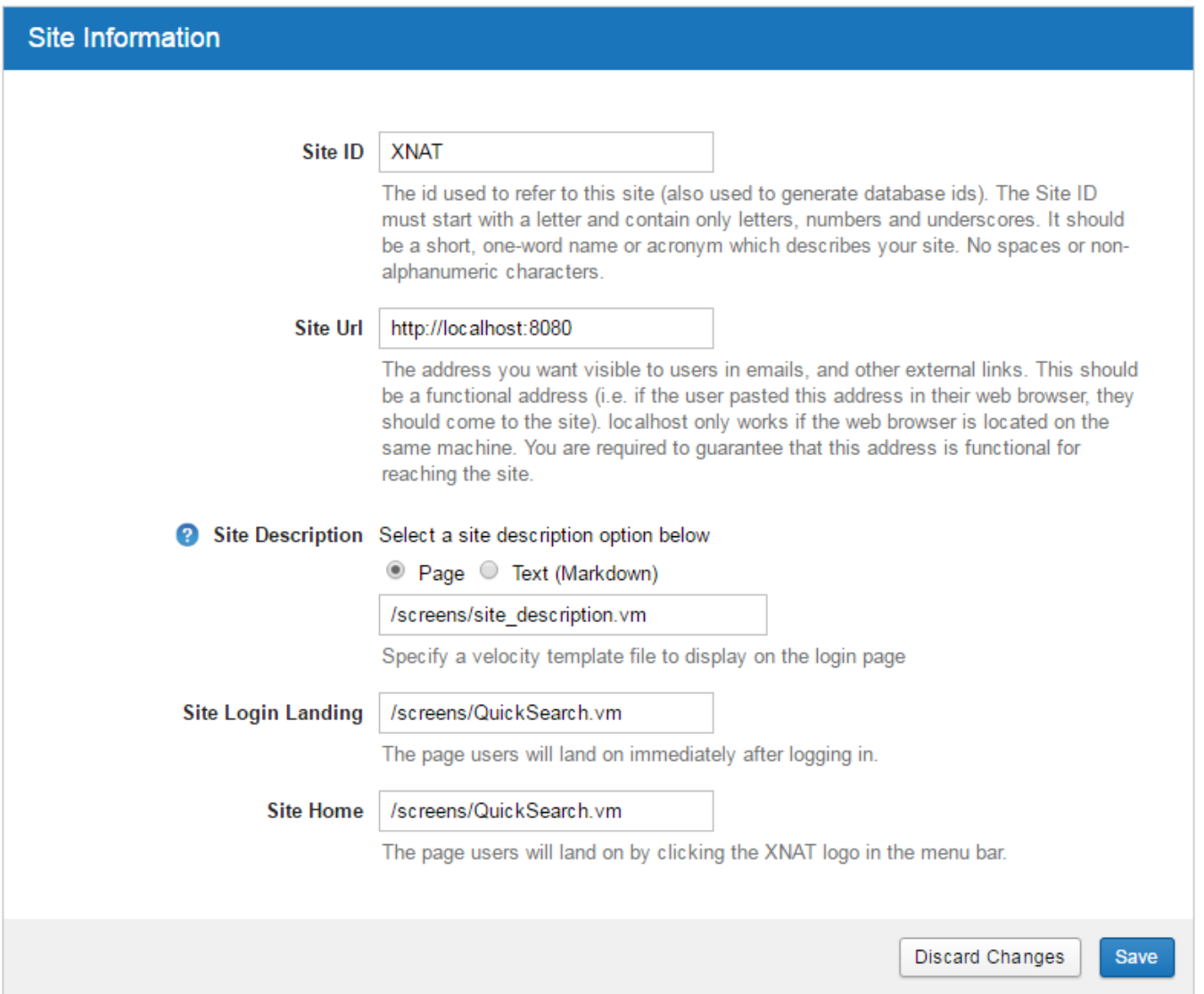

### **Settings**

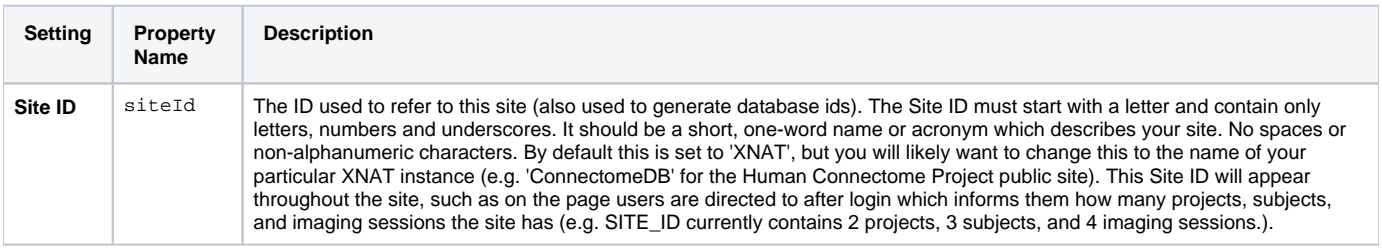

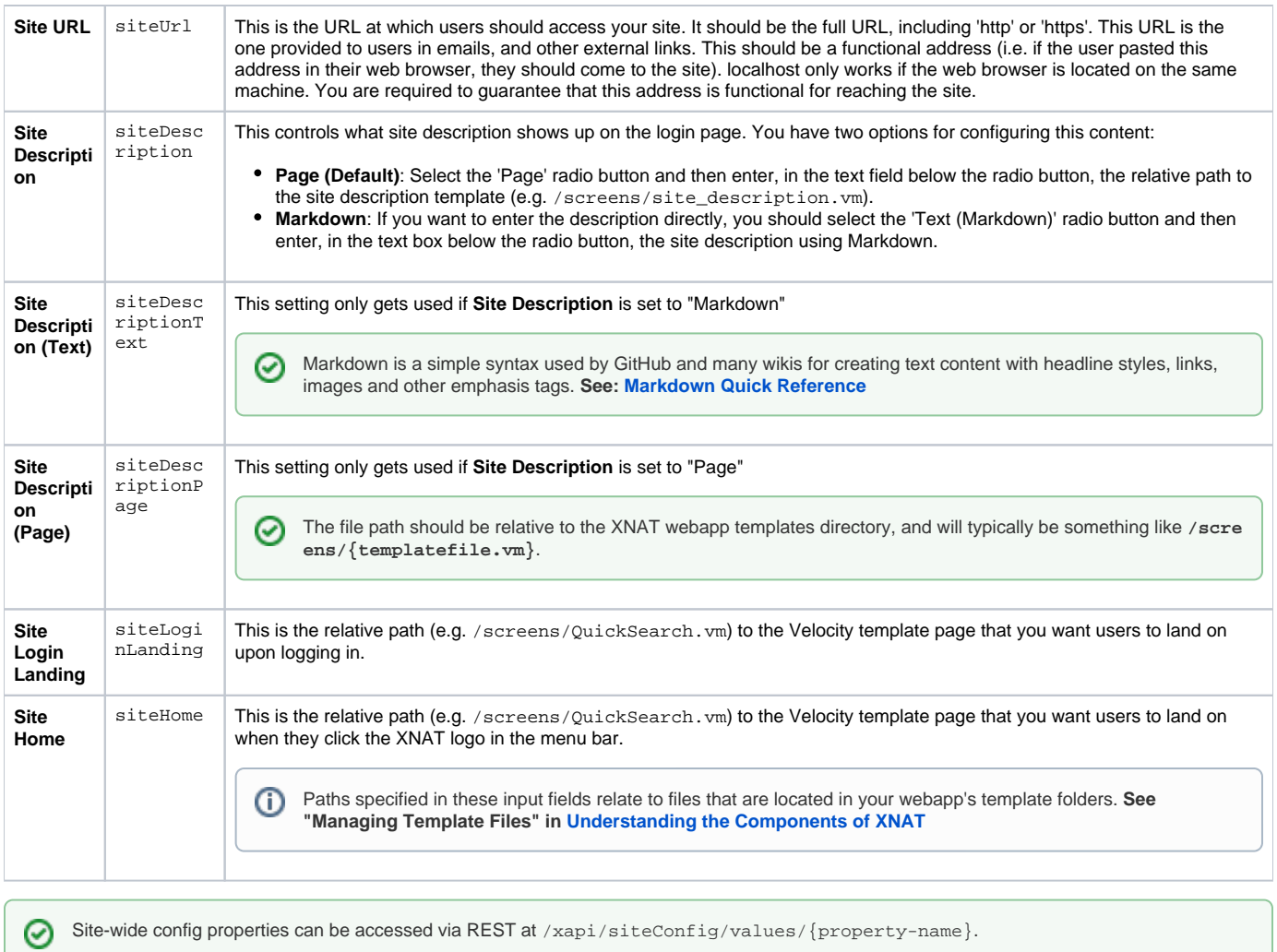

Site-wide config properties can be access programmatically in Velocity via  $\frac{1}{2}$ siteConfig. {property-name}.

# Admin Information

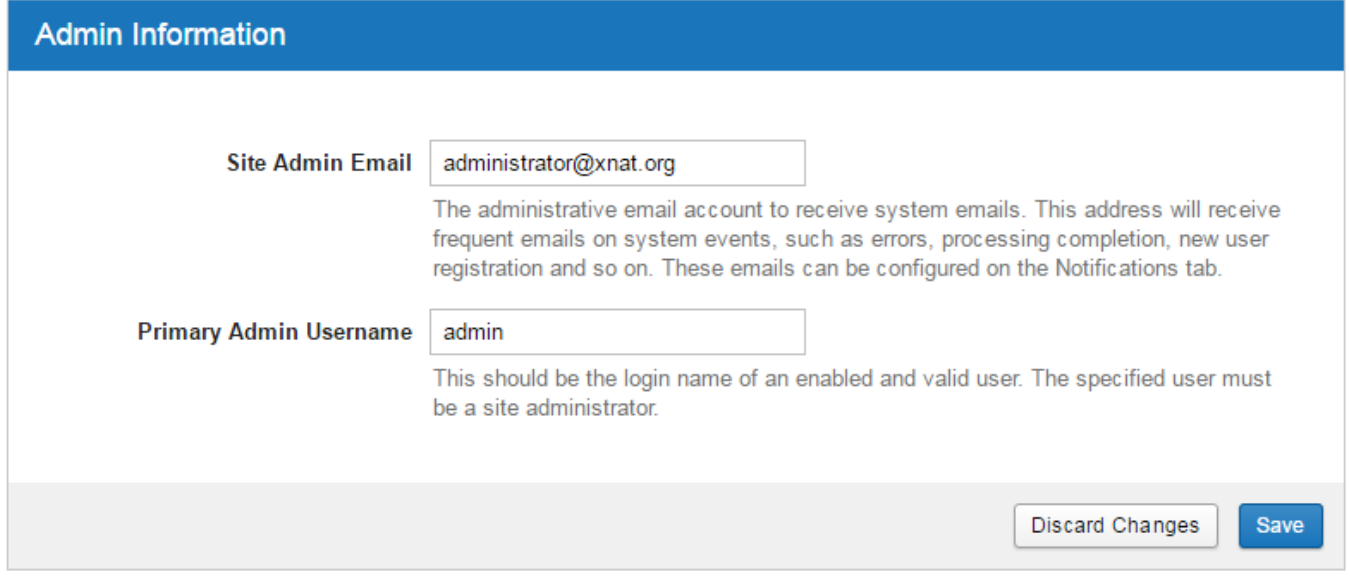

## **Admin Information Settings**

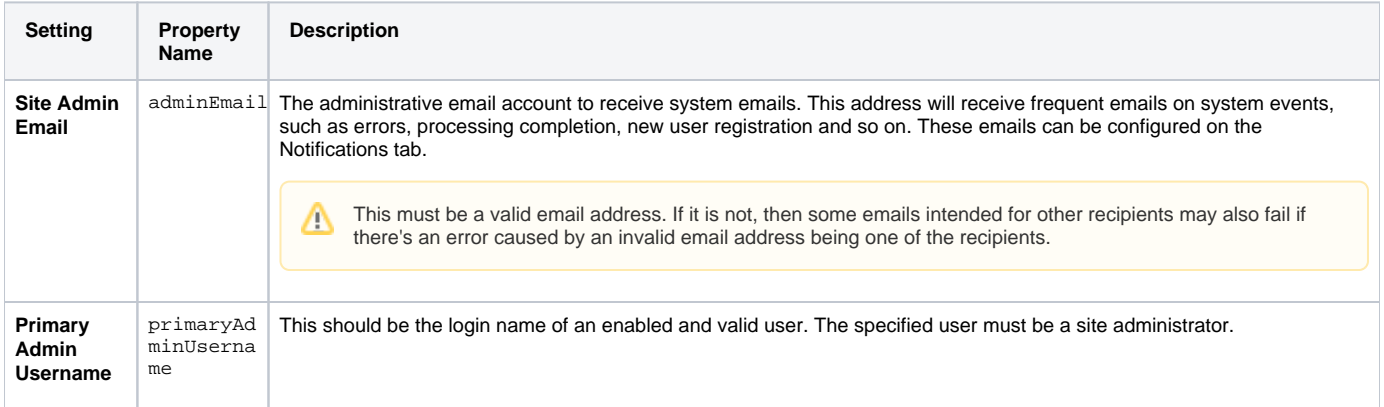

# Site-wide Alerts

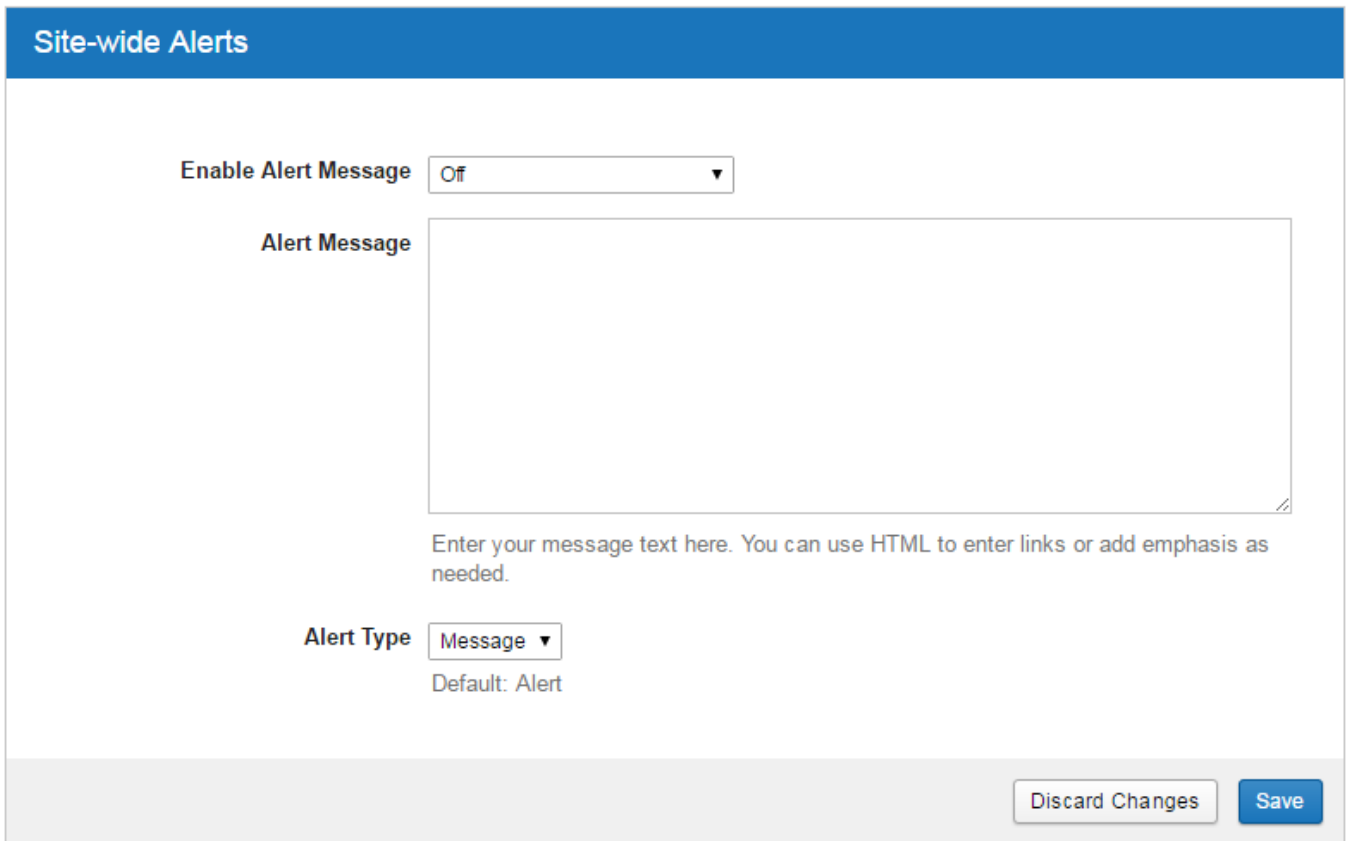

## **Settings**

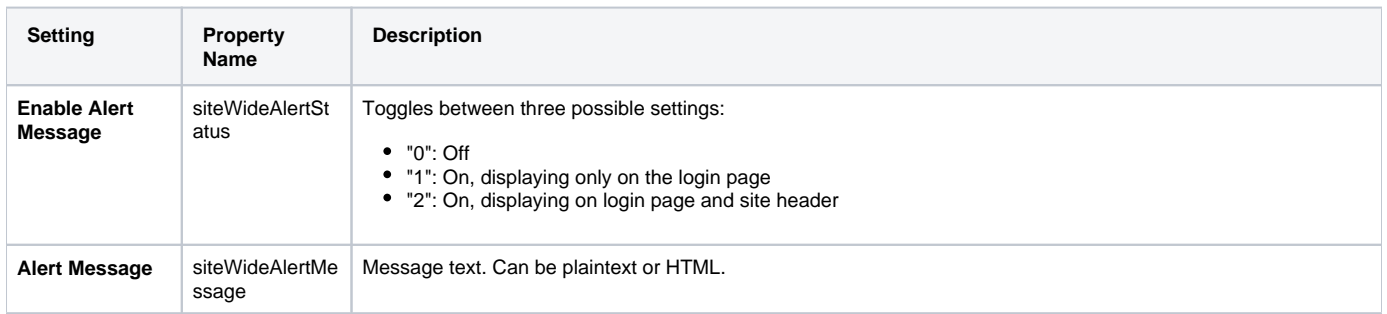

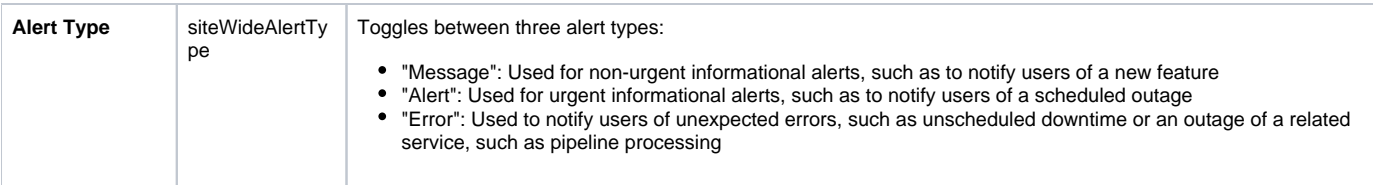

**Also see [Notifications and Alerts in XNAT](https://wiki.xnat.org/display/XNAT17/Notifications+and+Alerts+in+XNAT)**